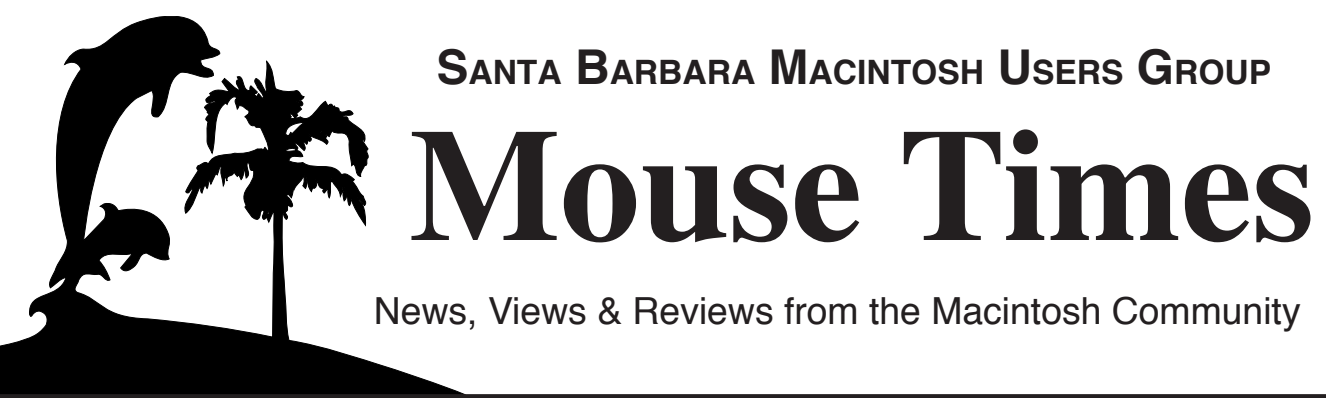

## **SBMUG Newsletter October-December 2003 Santa Barbara, California** A Letter from the Editor

The temperatures have finally begun to drop, and it sure is beginning to feel like fall is in the air. It's about time, too! Halloween has come and gone, Thanksgiving is right around the corner, and Christmas and Hanukkah, are not far off.

Looking back at this year's Apple offerings, we indeed have much to be thankful for. In January, Steve Jobs proclaimed this to be the "year of the laptop" by introducing the stunning new 17" Aluminum PowerBook, and its svelte 12" cousin. And at Apple Expo Paris later this year, Steve completed the triumvirate with the release of the 15" AlBook. Gear lust was taken to new heights with these products. And the many other technologies introduced by Apple – such as built-in Bluetooth, AirPort Extreme, and FireWire 800 – only help to complement these new machines further. But desktops need not feel left out either. The WWDC in June brought us the world's fastest desktop computer, the Power Mac G5.

We've also seen some fantastic software releases to complement all this shiny new hardware. The new iLife suite makes your digital hub even more functional. Keynote is giving PowerPoint a run for its money. Final Cut Express allows you to edit like a pro, on an intern's budget. iChat AV and the iSight camera once again revolutionized the way we communicate with each other online. And Safari has revolutionized the web browsing world. All of this pales in comparison to the awesome new Mac OS X, "Panther," introduced at the WWDC. Panther is light-years ahead of anything Windows has to offer.

And last, but certainly not least, we mustn't forget Apple's revolutionary music-related offerings. April brought us new iPods, even sexier than their predecessors (and how they managed to accomplish this feat, I do not know!). October brought us accessories and a software upgrade to enhance the iPod as a digital hub device. But the showstopper has to be the new iTunes Music Store. Finally, a legitimate means to obtain the music that you like. And iTMS sales have definitely sent the message that the public has been craving something like this. And now Windows users can join in on the fun as well, with the recent release of iTunes for Windows, quite possibly the best piece of Windows software ever written.

Of course, along with these "treats," Apple gave us a bit of a "trick" as well. (How's that for metaphor switches?!) October also brought us the introduction of the iBook G4, quite possibly the biggest surprise of the year. The iBook G4 brings G4 power and AirPort Extreme to the consumer iBook line, and makes it the best laptop to buy for budget-conscious individuals who don't want to give up the power that comes with higher-end notebooks.

Yes indeed, we have much to be thankful for this year. (And, of course, don't forget to update your holiday wish lists!) This is a good time to be a Mac user.

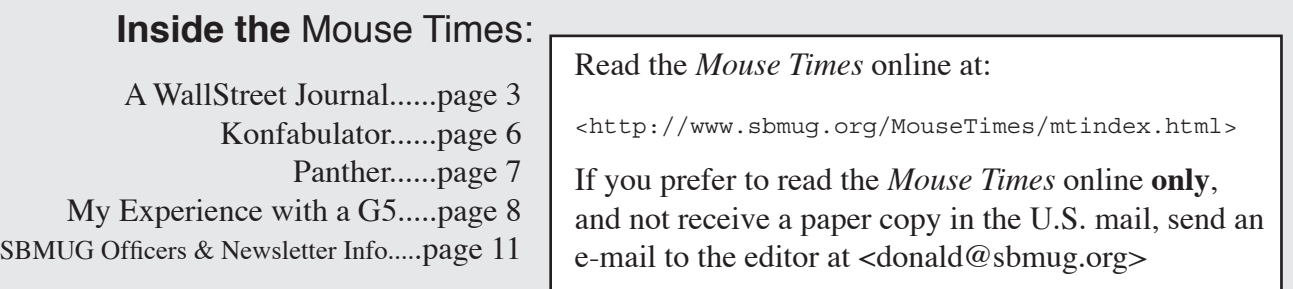

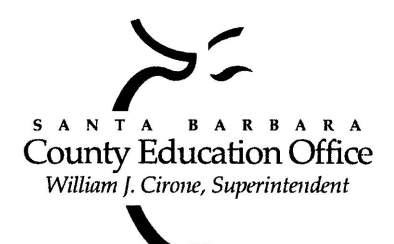

## Special thanks to:

**Tom Williams**, **Steve Hillery**, & Santa Barbara County Education Office for sponsoring our monthly main meetings at the SBCEO auditorium; various **SBMUG Members** who volunteer for the refreshments table; **Guy DeMangeon** for donating fruit and vegetables from his business, **The Berry Man**; **Kinko's** for printing the *Mouse Times;* and many others…

#### **THE SBMUG WEB SITE**

Don't forget to stop by the SBMUG web site for regular updates on SBMUG activities. Our webmaster, Robert Winokur, does a good job of keeping the information up-to-date.

You can find basic information, such as the time, location, and topic of our next meeting. You can find the e-mail addresses of the board members. Issues of the *Mouse Times* are available as PDF files (launch the application Acrobat Reader, included with newer Macs, to view PDF documents).

The SBMUG web site is at

<http://www.sbmug.org>

#### **THE SBMUG E-MAIL LIST**

At the web site you will find a link to the e-mail list. If you subscribe you will receive e-mail messages from skilled Mac users, from Santa Barbara and beyond, helping list members with questions. It's OK to ask any Mac-related question, and the list members love to answer novice questions.

You don't need to be a member of SBMUG to subscribe to the list, and it's free.

#### **THE BEGINNERS' SIG**

The Beginners' Special Interest Group is headed by Dale Lowdermilk <dale93150@aol.com> and Harold Adams <harold@sblife.com>. They meet once a month, usually on the first Monday, from 7:00 to 8:30 p.m. at the Goleta Public Library, 500 N. Faiview, Goleta.

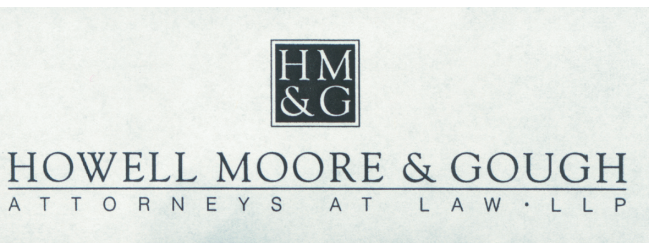

Our thanks to the law firm of **Howell, Moore & Gough,** for allowing us to use their conference room for the monthly board meetings.

The Board meets normally on the Thursday, a week before the general meeting, at 6:30 pm in downtown Santa Barbara. The Board is made up of regular member volunteers who are simply taking their turn helping to manage the various activities of the group. They invite any member to attend the board meetings, whether to just listen in or to share ideas and participate in the discussions.

## SBMUG IS OS 9-FRIENDLY!

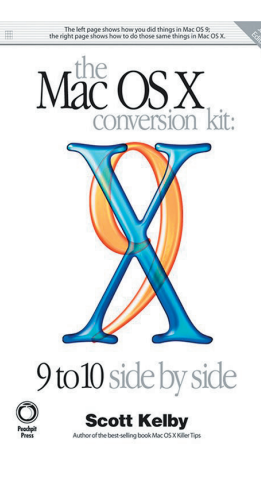

SBMUG now brings an OS 9 Macintosh to the general meetings to help with the Question & Answer session. SBMUG purchased a new book, *The Mac OS X Conversion Kit*, which compares OS 9 to OS X side-by-side. We shall use this book at the meetings to illustrate the differences between the two operating systems. Those of you who still use OS 9 are not obsolete!

### I'M SO LATE! I'M SO VERY, VERY LATE!

No, you did not miss your July issue SBMUG newsletter in the mail. That's because there was no July edition! I was unfortunately very busy with multiple clients this summer, and by the time I was ready to publish, the next issue was right around the corner. October's issue was late as well, due to downtime caused by illness and family matters.

Please note that the January 2004 issue will be late as well, and will most likely not be in your hands until the first week of February. I will be out of the country for most of January and will be unable to publish until I return.

**Upcoming SBMUG general meetings:** November 20, December 18, January 15, February 19, March 18,April 15, May 20.

#### **A WALLSTREET JOURNAL** by Michelle "Ms. Geek" Klein-Hass (part 1)

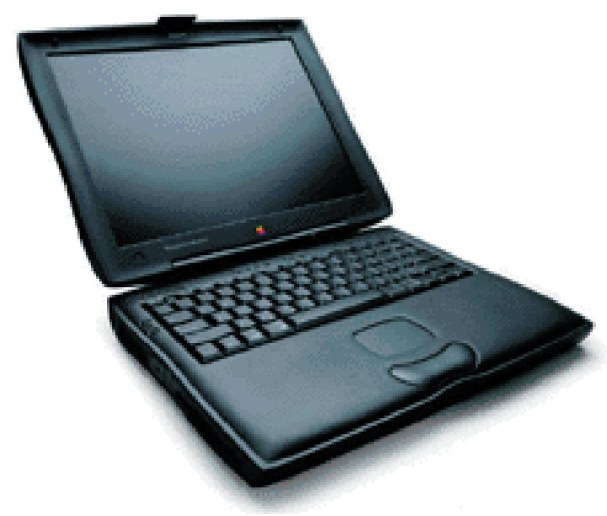

My first Mac was a PowerBook. It was a 145b, with the smooth sleek lines and that wonderful trackball. It was limited, certainly, with a maximum RAM capacity of 8 MB. But for 1995 that wasn't too bad. I built an entire website using that PowerBook...I would have to look at the site on a friend's machine to make sure the graphics looked right, but otherwise it was great. Nice to be able to transport the machine places too.

By the middle of 1996 I was able to parlay my site building skills into getting my first color Macintosh. It was a Performa 460, otherwise known as the LC III+, and I was able to get 36 MB of RAM and a 500 MB hard drive crammed into it. Not much by today's standards, but it was pretty good for a 68030-based machine. I also was able to find a floating point unit and extra VRAM for the machine so running Photoshop 3 was not only

possible, it was actually fairly usable. Oh yeah, a neat fact about the machine was that it was originally owned by Spumco Studios, the animation studio that birthed Ren & Stimpy. John Kricfalusi had to sign off on the transfer, and it was fellow Spumco Big Shot Jim Smith who actually did the deal.

Through 1996 all the way through the early part of 1999 that P460 was my main axe for building websites. But in 1999, I was tapped by a company called Onyx Networks to play in the Big Leagues, and became Marketing Webmaster for the company. The cool thing was that even though they were based in the Bay Area, Onyx Networks set me up in my San Fernando Valley apartment with a DSL line and a Mac G3 Blue-And-White and had me working remotely.

While living in the San Fernando Valley, with its lower cost of living, I was being paid Silicon Valley boom time wages. With all that money burning a hole in my pocket, I began collecting old Macs and building better and better PCs. By the time the boom turned bust and I got laid off, I had a pretty cool collection of hardware. One of my little eBay finds was a neat little PowerBook 150, a reminder of my first Mac.

While I have a lovely collection of great PCs and Macs for the desktop, including one PC that is strong enough to run almost any game that is presently out or in pre-release, I have always longed for a decent laptop. You can build a desktop machine that is fairly portable, especially when you use an LCD monitor, but alas nothing comes close to the convenience factor of a laptop.

When I began to strongly consider returning to school, the need for a competent laptop became more acute. Unfortunately, my pocket was fairly tapped out...too lean even to buy the Wallstreet (PDQ, Second Edition) 233 MHz PowerBook that my friend Kara was selling for the amazing price of \$300. However, once I dropped discreet hints to my family that I was looking to return to school, I was able to obtain the necessary cash. Something about returning to school to finish one's Bachelor's degree gives relatives the warm fuzzies. So at the end of June, I received the Wallstreet. Kara called the machine "Wally."

Here's Wally's original specs: 233 MHz G3, 512K L2 Cache 14.1" diagonal TFT screen, no dead pixels (thank Goddess) 96 MB RAM 2 GB HD

#### Internal Modem Internal 10 Base T Ethernet

The battle plan presented itself. Upgrade the RAM. Upgrade the hard drive. Get an 802.11b wireless card for unwired fun. The very former and the very latter were easy to accomplish. An Internet dealer had a great deal on 128 MB SO-DIMMs that I got them to promise me would be recognized and would work in a Wallstreet...only \$21.98 each. I bought two. I found a sweet deal on a Lucent WaveLAN 802.11b card... \$20. Only one would be needed. The deal was found at Small Dog Electronics, where I also picked up a very cool Kensington AstroPack for \$25. They seem to get the latter on a regular basis, which is a good thing because those backpacks were designed to fit the original big white iBook, and my 14.1" Wallstreet fits like a glove in it. It's also the best price I've seen on the thing, too...usually it's twice as much.

I wound up going to a local Apple Authorized Service Center to have the RAM installed. First thing the guy says when I bring the laptop in..."Wow! That's the best looking Wallstreet I've seen since back when we were selling them new." Kara took care of Wally very well. I found out one unfortunate thing, though: one of the two 128 MB SO-DIMMs was DOA. Oh well, such is life.

At least the one in the hard-to-get-to "lower slot" was working like it was supposed to, and that both SO-DIMMs that were originally in the machine were able to be used in the top slot. So basically where once I had 96 MB RAM, I now had twice the RAM at 192 MB.

The thing to remember about SO-DIMMs is that they come in two sizes. One is about 2" high, the other is about 1.15" to 1.25" high. The 2" ones are too big for the lower slot. You need the "low profile" size to fit there. And as anyone who has worked around Macs knows, Macs are picky about what kind of RAM they will accept. The Wallstreet cannot see more modern "high density" chip configurations. Both sticks that came with the machine were "low profile" SO-DIMMs. You probably would be hard-pressed to find the bigger ones...so far, between my ThinkPad and WallyNavi I have never seen the taller, bigger one.

The next thing in line was the 802.11b card. I didn't have anything to test it on, being that I did not have a wireless network at hand. However, I could see if at least the little light on the card would light and the driver recognize it. So first, I got a hold of the Lucent driver for the WaveLAN at VersionTracker. It recognized the card, but the configuration control panel threw up a positive 1010 error when I tried to open it. Oh well, time to disable the control panel/extensions combo and try something new. I then tried the IOXperts driver. The card was recognized, the light turned on, we had ignition. No 802.11b network to connect to, but it worked.

The hard drive didn't look like it was going to be upgraded right away. Although I had a new job, one that looked like it would stick around for a while unlike the many I had taken after the dot bomb meltdown, it would be something that would have to happen in a matter of weeks or months, not immediately. Then a very cool stroke of luck happened. Eric, a net friend in Texas, had just bought a refurbished Pismo laptop. It arrived with a 10 GB Apple-branded Toshiba HD, which he replaced with another, much more beefy drive almost the first day he had it.

"You want the old drive? I don't need it." he said on IRC.

"You could put that in a FireWire case and use it for backup."

"Nah, you need it. It's gonna get sent."

I had him send the drive to my friend Donald Burr instead of to me, and about two weeks before I wrote this, I took the train trip up to Santa Barbara to have the hard drive put in by the steadfast Mr. Burr. (OK, this answers the question of why a San Fernando Valley denizen would write an article for a Santa Barbara MUG!) When I arrived I found the drive had been sent through FedEx's ground shipping service rather than the air shipping

service everyone though it had been shipped by, and we waited a few tense but not unpleasant hours for the drive alternately watching Anime (Chobits!) and the door.

Finally the drive arrived, and I watched as Donald did the surgery. I do work on my desktops all the time, but I had never done any work on a laptop, ever, so I left it to the experts. However, the way a hard drive mounts in a Wallstreet is a thing of beauty. The drive is screwed into a carrier that has an edge connector. There is a corresponding socket for that edge connector on the logic board. You click the carrier into place in the socket, then you screw the carrier down. No muss, fuss or bother with ugly and easily messed-up ribbon cables.

Getting into the guts of a Wallstreet is pretty easy too. You take out the bay devices (usually a battery and a CD-ROM or the Floppy module) and flip latches in the bays themselves. The keyboard pops up, and you are off to the races. The "heat sink" (it's more like a loose heat shroud) has to be taken off to get at either the HD bay or the top RAM slot, but once you do that (and this is easy if you have the proper tools...a Torx wrench set is something every Mac geek should have) everything else is gravy, really. Getting at the "bottom slot" for the RAM is tougher...you have to pry the CPU daughter card off and install the RAM on the underside...but that isn't too bad according to the guy I paid \$45 to do the RAM install.

Anyway, we installed the HD, tested to see if the machine passed the Power-on Self Test with the drive inside. Satisfied, we partitioned the drive. We went with a partition scheme that looked like this:

4 GB HFS+ -- MacOS 9.1

1 GB HFS -- Data exchange partition for exchange of data between MacOS and Linux 5 GB unformatted -- reserved for Linux PPC

To cut to the chase, the install of 9.1 went swimmingly, and we next turned our attention to the 802.11b card. Since the IOXperts driver cost money (\$20) and the Small Dog site mentioned a driver on the Proxim site that they said would work, and was free-as-in-no-cost, we tried that one first. No joy. Oh well, time to get the IOXperts driver, which could be at least tested for free. BINGO! The card kicked over, and I found myself happily on Don's wireless network. It worked well...that is, until the 30-minute time limit was up. Then it threw up a dialogue box telling me to basically register or switch to another form of network connectivity. It was getting late by then, and we decided to pack it in.

Still, we had accomplished everything we needed to. The new HD was in and running well and the 802.11b card worked. Wallstreet upgrade mission...success.

We didn't have time to get the Linux partition installed. I also was uncomfortable using my credit card with wireless connectivity, regardless of the firewalled, MAC. address-filtered environment I was in, so registering the driver was something I had to do some other way. Luckily IOXperts also takes PayPal, and sent me a serial via email.

So here's the rundown on costs so far: Lightly-used Wallstreet: \$300 128 MB RAM: \$23 + Shipping (the company refunded me \$23 for the dud) Lucent WaveLAN card: \$20 + \$7 shipping Kensington AstroPack Laptop Backpack: \$25 + \$10 shipping 10 GB HD: Free Labor on the RAM: \$45 Train tickets to SB for the rest of the upgrades: \$40 IOXperts driver registration fee: \$20 Total expense so far: \$500 or so.

Now, here's where you get the MasterCard "Priceless" tagline: I have seen similarly equipped, stock Wallstreet

PowerBooks going for \$650 from refurbishers. And that's with stock HD, stock RAM (64 MB) and none of the goodies like the laptop bag or the 802.11b card.

Next step on the upgrade cycle...putting Linux on the other 5 GB of the HD. We didn't have time last time I was up.

*Michelle "Ms. Geek" Klein Hass, A+/MCSE, is a longtime user of both PCs and Macs. Her first computer was a 5-slot IBM PC 5150, a machine born in 1981. She's been online since 1987. She's an open source and Macintosh advocate in spite of her "dark side" certs. Her "Geek Speak" column will be relaunched soon, but in the meantime you can read some older columns at* <http://www.lowendpc.com/msgeek/index.shtml>

#### **KONFABULOUS WIDGETS** By Brian Carlin brian@sbmug.org

Konfabulator is a new application for OS X that lets you display any information on your desktop with any graphics and uses the quartz rendering capability of OS X to fade the graphics to any transparent shade. That's a lot of description for one sentence, but it's easy to get wordy about an application that lets you do practically anything with your Mac.

Konfabulator interprets instructions from a text file (similar to the way a web browser works) and displays a window on your desktop called a widget. A widget can be any size and look like a clock face, a calendar, the channel 3 weather icons, a stock ticker, or anything your imagination can come up with. Widgets can fetch data from the web, or from your Macintosh, or interact with your mouse clicks or data entered in text boxes, checkboxes, etc. You can move widgets around just as if they were another icon or Finder window over your Mac's desktop.

*Sample Widgets:*

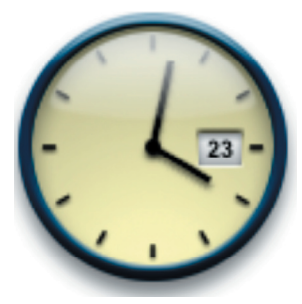

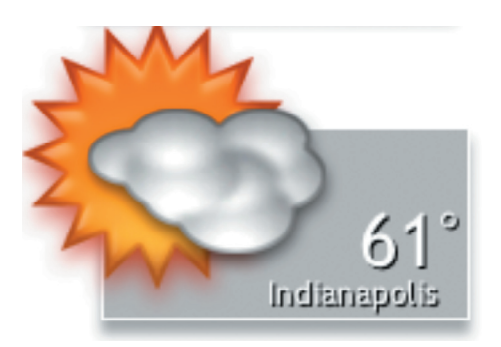

Widgets are mini-applications that can fetch information from the web and update it live on the desktop. This is a good extension of Apple's current strategy of bypassing the browser for web data, as anyone who has used Sherlock in Jaguar understands. Each widget usually does exactly one useful thing, and you can run as many widgets as you want (and your CPU can handle).

Konfabulator comes with a full set of widgets ready to run. These widgets do some generally useful things such as display the signal strength of your Airport network, and more.

Konfabulator is an application. After you install it in your Applications folder and launch it, you will see the Konfabulator menu on your menu bar. It's called the "gear menu" and looks like two gears. From the gear menu you can choose "Open Widget…" to try one. The menu lists all of your currently opened widgets so you can bring them forward in front of all your other windows and applications.

Control-click (hold-down the control key and click your mouse button) on any widget that's currently running on your desktop to see a contextual pop-up menu where you can change the display preferences or close the widget. Choosing the preferences will bring up a dialog box where you can type in information or choose customizing

options from menus. Most widgets allow you to change their transparency so they fade into the background, revealing your desktop underneath.

When you tire of playing with the included widgets, go find more at Konfabulator's web site:

http://www.konfabulator.com/

Go to the web site and click on the "Gallery" button to see a huge list of user-created widgets. The list is expanding all the time, so check back regularly. You can also download the Konfabulator application from the site. Download and try Konfabulator for free, then purchase a single-user license for \$25.

Admit it, though. You're curious about what's inside a widget and how programmers make these things. You really want to know how to customize the icons in your widget don't you? Actually the process is not very complex, so we can take a little tour inside a widget right now.

Find the weather widget file in the widgets folder and control-click on it. We're not clicking on the active widget, but on the file, in a Finder window. The contextual menu appears and we can choose "show package contents." A new window opens in the Finder, showing a folder called "Contents," so doubleclick on the folder to open it. You see a file called "The Weather.kon" and a folder. "The Weather.kon" is just a text file, so drag it to the TextEdit application on your Dock to display the code that programmers use to create these widgets. You don't need to understand this gibberish now, but understand that this programming language is called XML. There are also JavaScript functions inside this code. So if you want to understand what all this means, there are books and many web pages devoted to XML and JavaScript programming.

Open the folder called "Resources" and the folder "Weather" to see a list of files. These are graphics files. They are not JPEGs or GIFs, but are PNG files. You can open these files with AppleWorks or GraphicConverter. You can even edit them just like any picture and save them (in PNG format) to change how your widget looks. I recommend editing a copy of your widget instead of the original so you don't need to worry about messing it up.

So it's fun to have a weather widget, but it only displays info for one city at a time. You must go to the preferences to change the city name to see data for other cities, right? Well no…all you need to do is duplicate the Weather widget file in your Widgets folder. You can create widget files called "Weather-1," "Weather-2," etc. Open all your duplicated Weather widgets and set a different city name for each one. Then you can see weather info for several cities simultaneously.

I make my own widgets by duplicating an existing widget and then re-writing the ".kon" file and drawing my own icons for it. Don't make the mistake of thinking Konfabulator is just a few widgets, the uses for Konfabulator are expanding toward the infinite.

## I AM PANTHER! HEAR ME ROAR!

Join us at the November SBMUG meeting (Thursday, November 20), when Dirk Johnson, of Apple IS&T Training, will show off the latest and greatest version of Mac OS X, also known as "Panther." He will be demonstrating many of Panther's over 150 new features, including a completely redesigned Finder, iChat AV video and audio conferencing software, the Expose window/application switching system, the new thread-aware Mail, and much more. If time permits, he will also be showing off Panther's excellent Developer Tools, including Xcode, WebObjects, AppleScript Studio, and more! Panther is available at your favorite Mac store today for \$129 for a single-user license, and \$199 for a 5-user "family" license.

## MY EXPERIENCES WITH A G5 By Donald Burr <donald@sbmug.org>

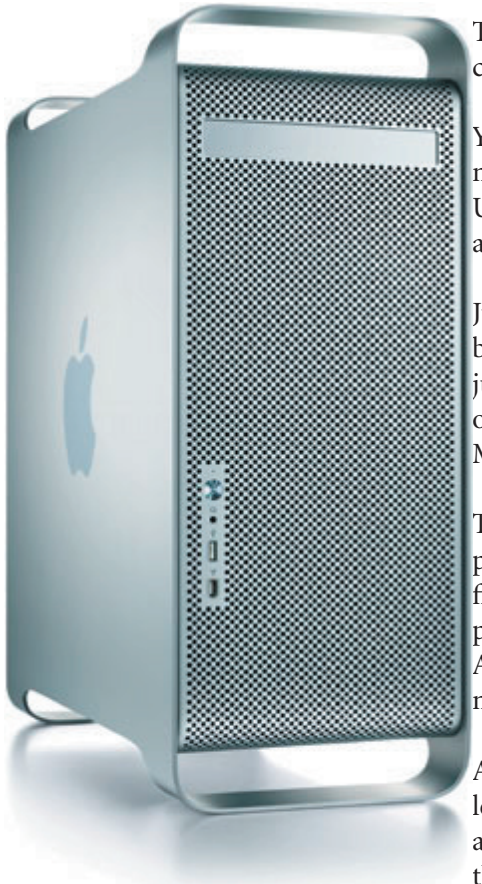

Three weeks ago, on a sunny Tuesday morning, I nearly committed computer homicide.

You see, I've been living a double life. Mac user by day, evil PC user by night. I've owned a PC of some sort for several years now, mostly to run a UNIX-like environment at home for my software development projects. I also use it, under Windows, for productivity applications as well as games.

Just last year, I was in the market for a laptop. I looked at the PC offerings, but to be honest, none of them thrilled me. The price/performance ratio just wasn't adequate. At the suggestion of a friend, I looked at Apple's offerings, and was stunned. That same day I walked home with an 800 MHz G4 TiBook.

This machine was awesome. It did everything that I needed. It ran all the productivity software I needed, and both read and wrote Microsoft format files flawlessly. Mac ports of the most popular games were available, and played as well, if not better, than the same games did on my desktop PC. And with the UNIX underpinnings of Mac OS X, my software developer needs were satisfied.

As the days went on, I found myself using my PC desktop less and less. However, I still vowed to keep it, in case there was some PC-only application that I needed to run. (which, so far, has not been an issue) And this worked out, more or less. There was the usual flood of viruses and Trojans to protect against, and the fairly regular blue screens of death. But

nothing I couldn't cope with, given a few Advils.

That is, until that Tuesday morning, three weeks ago.

Over the previous month or two, I had been bombarded with support calls, both from clients and family, about virus and Trojan infections, with names such as Blaster and SoBig. So my tension level was already high.

Then, that fateful Tuesday morning, when I go to turn on my PC… It wouldn't turn on. Windows somehow managed to self-destruct, taking most of my files with it.

That was it. The proverbial straw that broke the camel's back. I had had enough. I wanted to kick that PC so far and so hard that it would launch itself into orbit.

That very afternoon, I went out to the computer stores on a mission: a mission to replace my now-dead desktop PC with a desktop Mac. I wanted the best Mac that money could buy. I thought briefly about getting a top-of-theline G4, but decided against it. With the release of the G5, the G4 had now become "older technology." I wanted a machine that would last at least a few years. And it so happened that our local CompUSA had some in stock. That evening I came home with a brand new 1.8 GHz G5 and an Apple Studio Display 17".

I've now been using this machine almost constantly for the past three weeks, and it has proven to be a reliable, ultra-

fast workhorse. I had absolutely no problems in moving my PC's files onto the Mac. (Fortunately I made fairly regular backups of my important files to recordable CDs.) By booting my PowerBook while holding down the "T" key, I was able to place it into FireWire target mode, which allows you to plug it in to another machine over FireWire and mount it as if it were an external hard drive. I plugged it into my G5 and was able to move my documents and applications from my PowerBook onto the G5's hard drive. The entire file-loading process (from CDs and over FireWire) took all of 1 hour, and I was up and running.

The G5 is truly a thing of beauty. Its case design is the ultimate fusion of form and function. And I was quite surprised that the G5 was ultra quiet – the fan on my laser printer was noisier than the G5!! Apple did an excellent job designing the independent thermal zones in the G5 case. The fans don't spin at full speed because they don't need to. And this has to be one of the easiest cases to work in as well. Remove two doors and a fan unit, and you have access to the entirety of its innards. I was able to easily install an AirPort Extreme card and two RAM modules with none of the cuts and scrapes that I normally get when working in a computer case.

I admit I was a bit worried when taking the G5 home. This is, after all, a completely new system design, from the case itself to the CPU and architecture. I was expecting the worst, but was pleasantly surprised when I found only had two issues with the G5, and both of them turned out to be minor ones. The first issue was that Apple Hardware Test reported an error code "2FAN/4/8: Fan For BACKSIDE," implying that one of the G5's fans was defective. However, I looked inside the case during the test and noted that the fans were spinning as they should. I worked with several people on this issue, including an Apple phone support technician, as well as a friend of mine who works in Apple's QA department, and it was determined that the hardware itself is OK, but the Apple Hardware Test program was behaving wrongly. A new version of Apple Hardware Test is being worked on and will be released later this month.

The second problem was a particularly vexing one, and turned out to be not a problem with the G5 itself, but a problem of "User Error." I had installed an extra 512 MB of memory, bringing the total to 1 GB of memory. I used top quality (Infineon) memory, which I have never had a problem with before, and the memory tested out as working perfectly. One day I decided to play a DVD on my G5, and was very surprised to find that the DVD playback was very poor in quality, with many colored "artifacts" littering the screen. All other software worked perfectly on the G5. I went through many different suggested solutions, and even called in Apple Tech Support on this issue. Finally, on a whim, I tried removing the two new memory modules, going back to the factory configuration of 512 MB. And, sure enough, DVDs played perfectly. For some reason, even though the memory I had installed tested out perfectly, and was the correct specification for the G5, it didn't like it for some reason. I returned this memory and bought two sticks of memory from Crucial, <http://www.crucial.com/>, a company whom I trust very much, and these chips worked perfectly, even when playing DVDs.

As far as performance goes, I couldn't be happier. The system is very responsive and snappy, and tasks that used to take hours on both my old PC and my G4 TiBook, now take half the time on the G5. The increase in speed is especially noticed when doing video editing and encoding (such as when authoring and burning a DVD). I can now author and burn a DVD in roughly half the time it used to take on my TiBook.

Now, some of you may be asking why I didn't wait until the Dual Processor models were available. Well, first of all I am an impatient sort, and couldn't wait. But mostly, I couldn't justify spending the extra \$600 plus tax on a second processor that, honestly, I can do without. I realize that there are some tasks where dual processors are beneficial (scientific/engineering computing comes to mind), but for the typical user tasks that I do, I believe I wouldn't really notice enough of a difference in performance to justify the extra cost. That is, of course, my opinion, and yours may differ.

All in all, I am extremely pleased with the G5, and would heartily recommend it to anyone who needs a good, high performance desktop that is built to last.

# Full-Page Kinko's Ad Goes Here

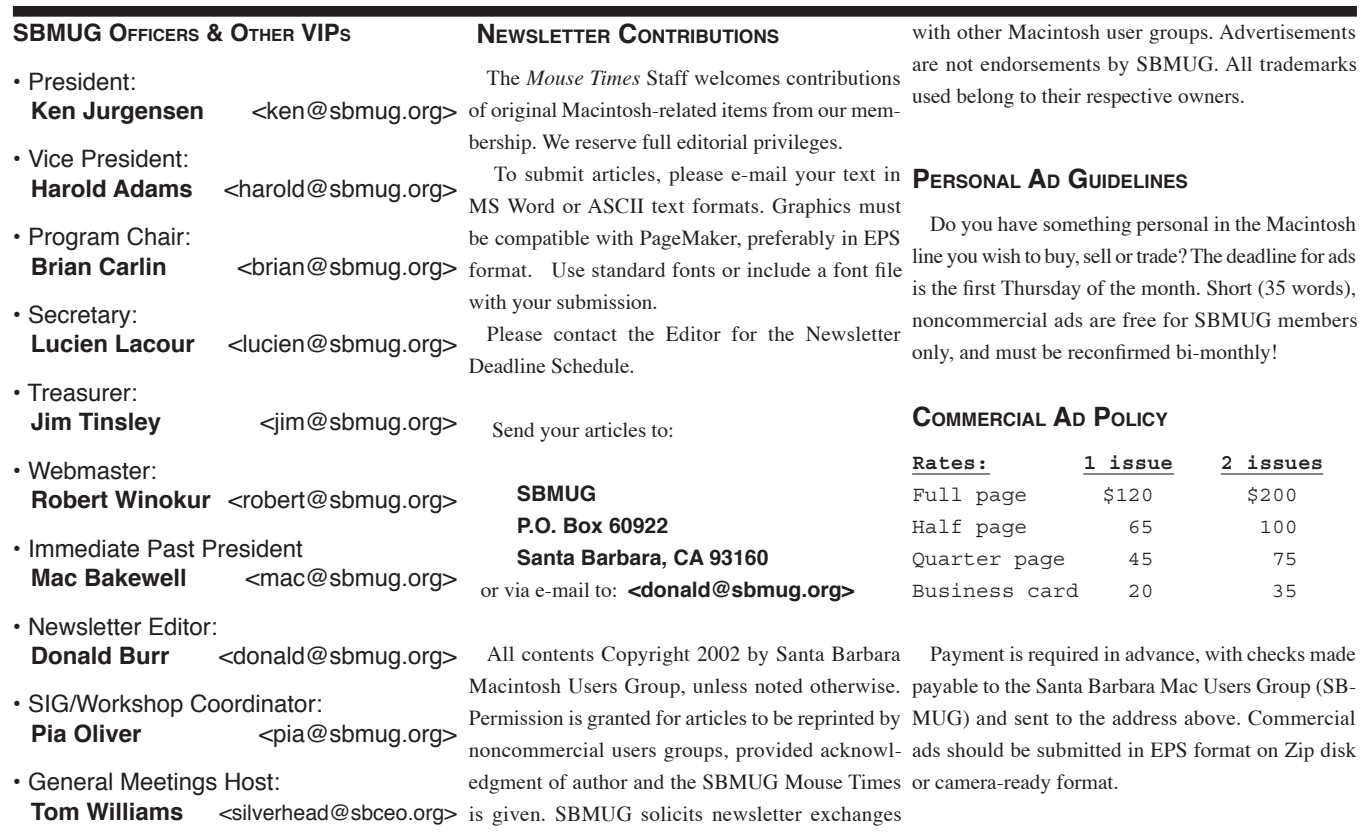

*SBMUG makes no endorsements, either stated or implied, regarding any services or products advertised in this newsletter*

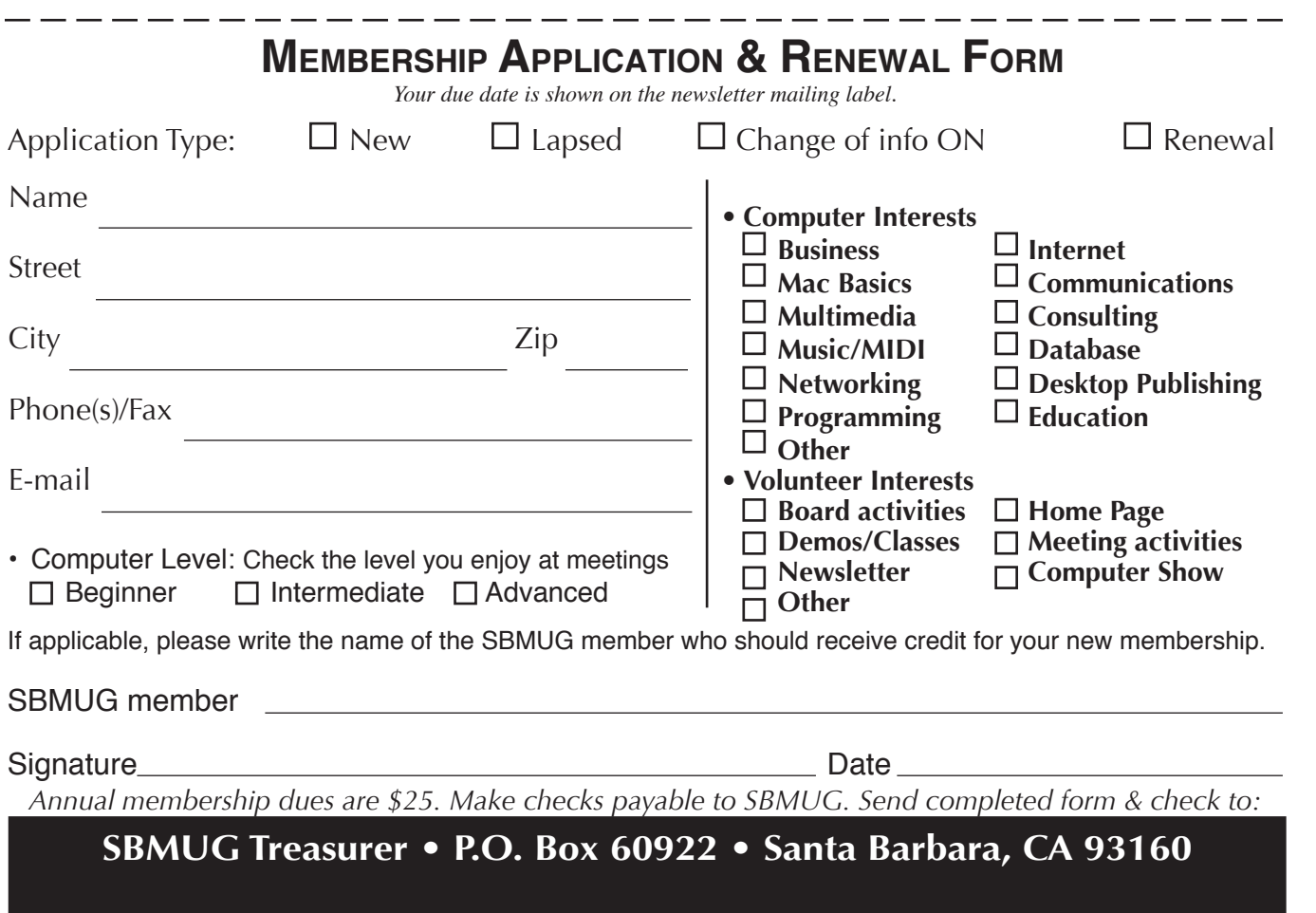

## MONTHLY MEETINGS 3RD THURSDAYS Santa Barbara County Education Office 4400 Cathedral Oaks Road Upcoming Meetings: Nov. 20, Dec. 18, Jan. 15, Feb. 19, Mar. 18, Apr. 15, May 20. 6–7 pm Questions & Answers • 7:20–9 pm Presentations

Meetings are at the Santa Barbara County Education Office (SBCEO) auditorium, 4400 Cathedral Oaks Road (half-mile west of Hwy 154). Just inside the driveway entrance, turn right and follow the road up the hill to the end. Turn left into the parking  $\text{lot} - \text{you'll}$  find us in the auditorium.

Currently scheduled meeting dates through May 2004 are shown on page 2. Program information and meeting dates will also be listed on our Web site: <http://www.sbmug.org>

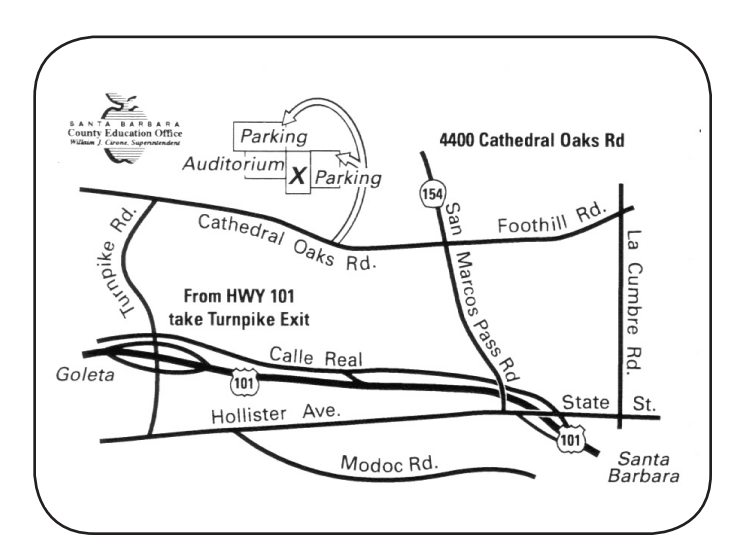

**SANTA BARBARA MACINTOSH USERS GROUP** P. O. BOX 60922 SANTA BARBARA, CA 93160

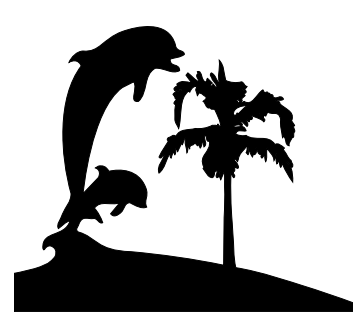

Check the mailing label above for your membership renewal date. Please help us by renewing your membership. We sincerely appreciate your support!